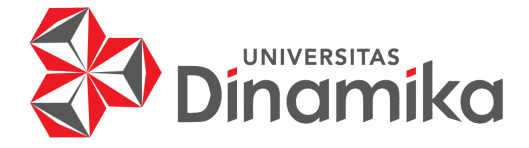

# **RANCANG BANGUN APLIKASI PENILAIAN KEPUASAN MASYARAKAT TERHADAP PELAYANAN PENGADUAN MASYARAKAT BERBASIS MOBILE DI DISKOMINFO JAWA TIMUR**

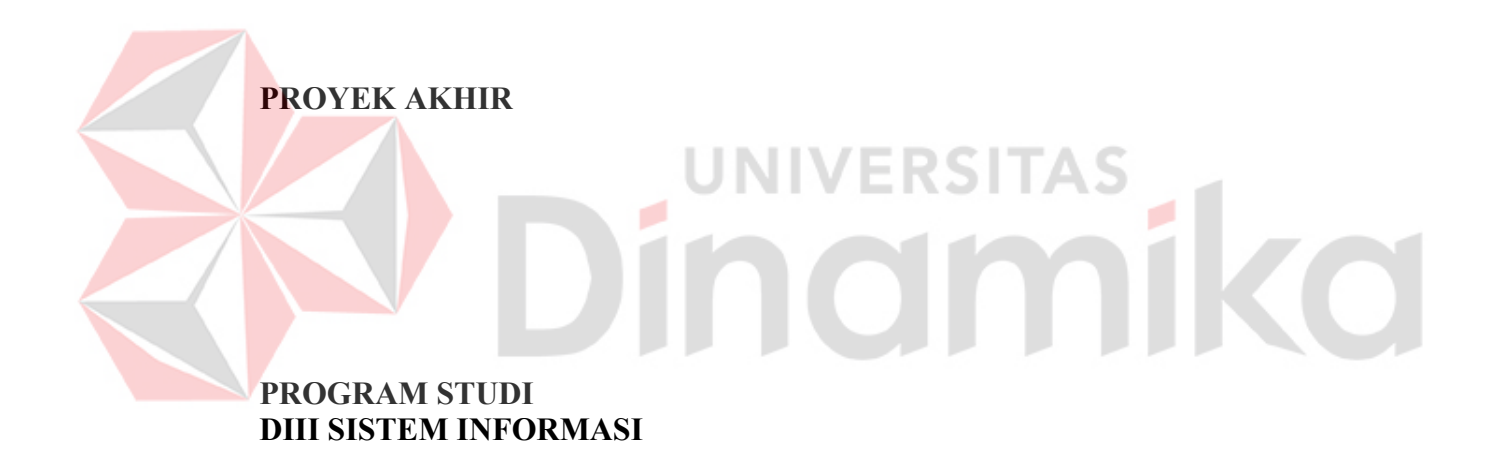

**Oleh: Ahmad Zulfikar 18390100038** 

**FAKULTAS TEKNOLOGI DAN INFORMATIKA UNIVERSITAS DINAMIKA 2022**

# **RANCANG BANGUN APLIKASI PENILAIAN KEPUASAN MASYARAKAT TERHADAP PELAYANAN PENGADUAN MASYARAKAT BERBASIS MOBILE DI DISKOMINFO JAWA TIMUR**

**PROYEK AKHIR** 

Diajukan sebagai salah satu syarat untuk menyelesaikan Program Diploma

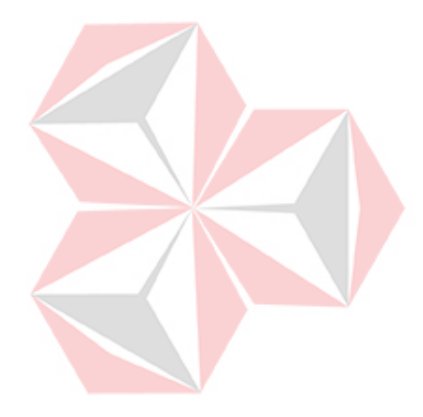

# ERSITAS

**Oleh:**

Nama : Ahmad Zulfikar<br>NIM : 18390100038  $: 18390100038$ Program Studi : DIII Sistem Informasi

#### **FAKULTAS TEKNOLOGI DAN INFORMATIKA UNIVERSITAS DINAMIKA 2022**

# **RANCANG BANGUN APLIKASI PENILAIAN KEPUASAN MASYARAKAT TERHADAP PELAYANAN PENGADUAN MASYARAKAT BERBASIS MOBILE DI DISKOMINFO JAWA TIMUR**

Dipersiapkan dan disusun oleh:

NIM: 18390100038

Telah diperiksa, dibahas, dan disetujui oleh Dewan Pembahas pada tanggal 9 Februari 2022

Susunan Dewan Pembahas

**A.B. Tjandrarini, S,Si., M.Kom.** 

A.B. Tjandrarini, S.Si., M.Kom. **NIDN: 0725127001** 

**I. Nunuk Wahyuningtyas, M.Kom.** 

**I. Nunuk Wahyuningtyas, M.Kom. NIDN: 0723037707** 

**II. Titik Lusiani, M.Kom.** 

 $\sim$   $\sim$   $\sim$   $\sim$ 

 $\frac{1}{\sqrt{2}}$ 

Digitally signed by Universitas Dinamika Date: 2022.02.14 20:40:35 +07'00'

**NIDN: 0714077401** 

Proyek Akhir ini telah diterima sebagai salah satu persyaratan untuk memperoleh gelar Ahli Madya

Digitally signed by Universitas Dinamika Date: 2022.02.16 19:43:46 +07'00'

Tri Sagirani, S.Kom., M.MT. **Dekan Fakultas Teknologi dan Informatika** 

**FAKULTAS TEKNOLOGI DAN INFORMATIKA UNIVERSITAS DINAMIKA** 

#### **KATA PENGANTAR**

<span id="page-3-0"></span>Puji dan syukur kehadirat Allah Subhanahu wa Ta'ala, karena atas limpahan dan Karunia-Nya yang diberikan sehingga Penulis dapat menyelesaikan laporan Proyek Akhir yang berjudul "Rancang Bangun Aplikasi Penilaian Kepuasan Masyarakat Terhadap Pelayanan Pengaduan Masyarakat Berbasis Mobile di Diskominfo Jawa Timur".

Laporan ini digunakan sebagai syarat kelulusan dalam menyelesaikan program diploma tiga Sistem Informasi Universitas Dinamika. Penyelesaian laporan Proyek Akhir ini tidak terlepas dari bantuan berbagai pihak eksternal maupun internal yang telah memberikan banyak masukan, nasihat, kritik dan saran, maupun dukungan kepada Penulis. Oleh karena itu, Penulis menyampaikan rasa terima kasih kepada:

- 1. Orang tua yang selalu memotivasi, mendukung, mendoakan, dan memberikan semangat kepada Penulis untuk menyelesaikan Proyek Akhir ini.
- 2. Bapak Brilliantana Anugrah, S.Kom., M.M. selaku Staf Bidang Aplikasi Diskominfo Jawa Timur yang telah memberikan informasi dan masukan dalam mengerjakan proyek akhir ini.
- 3. Ibu Nunuk Wahyuningtyas, M.Kom. selaku Ketua Program Studi DIII Sistem Informasi Fakulitas Teknologi dan Informatika Universitas Dinamika dan Dosen Pembahas yang telah memberikan saran dan arahan, motivasi maupun dukungan dalam penyelesaian Proyek Akhir ini.
- 4. Ibu A.B. Tjandrarini, S.Si., M.Kom. selaku Dosen Pembimbing yang telah memberikan bimbingan dan petunjuk dalam proses penyelesaian Proyek Akhir.
- 5. Ibu Titik Lusiani, M.Kom. selaku Dosen Pembahas yang telah memberikan saran dan arahan, motivasi maupun dukungan dalam penyelesaian Proyek Akhir ini.
- 6. Seluruh pihak dan teman-teman yang belum dapat penulis sebutkan yang selama ini memberikan bantuan dan dukungan kepada Penulis.

Penulis menyadari bahwa Proyek Akhir yang telah dilakukan masih banyak terdapat kekurangan, mohon maaf atas segala kekurangan dalam penyusunan laporan proyek akhir ini. Semoga laporan Proyek Akhir ini dapat diterima dengan baik dan bermanfaat bagi penulis maupun semua pihak. Semoga Allah Subhanahu wa Ta'ala membalas semua kebaikan yang telah diberikan kepada penulis.

Surabaya, 9 Februari 2022

Penulis

### <span id="page-4-0"></span>**SURAT PERNYATAAN PERSETUJUAN PUBLIKASI DAN KEASLIAN APLIKASI**

Sebagai mahasiswa Universitas Dinamika, saya:

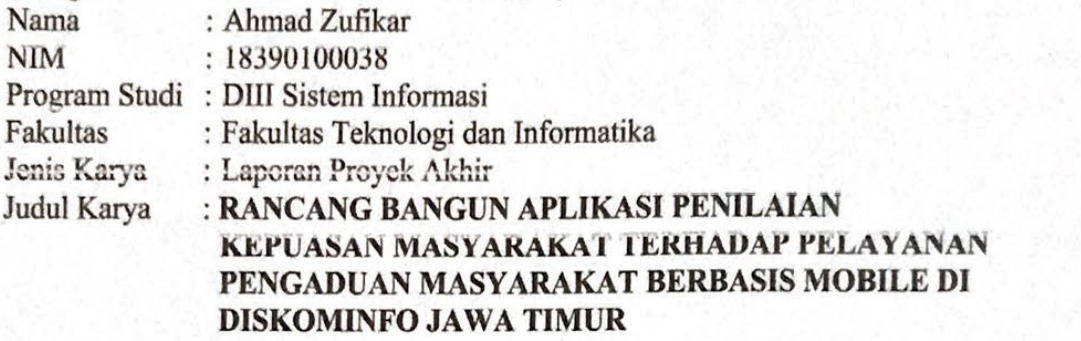

Menyatakan dengan sesungguhnya bahwa:

- 1. Demi pengembangan Ilmu Pengetahuan, Teknologi dan Seni, saya menyetujui memberikan kepada Universitas Dinamika Hak Bebas Royalti Non-Eksklusif (*Non-Exclusive Royalti Free Right)* atas seluruh isi/sebagian karya aplikasi saya tersebut di atas untuk disimpan, dialihmediakan, dan dikelola dalam bentuk pangkalan data *(database)* untuk selanjutnya dipublikasikan demi kepentingan akademis dengan tetap mencantumkan nama saya sebagai penulis atau pencipta dan sebagai pemilik Hak Cipta.
- 2. Karya tersebut di atas adalah karya asli saya, bukan plagiat baik sebagian maupun keseluruhan.
- 3. Apabila di kemudian hari ditemukan dan terbukti terdapat tindakan plagiat pada karya aplikasi ini, maka saya bersedia untuk menerima pencabutan terhadap gelar akademik yang telah diberikan kepada saya.

Demikian surat pernyataan ini saya buat dengan sebenarnya.

 $\frac{1}{2}$  Februari 2022  $\tau$  reduction  $\frac{2022}{100}$ 

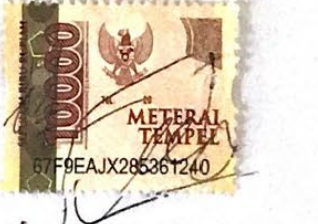

mad Zulfikar NIM. 18390100038

# **DAFTAR ISI**

<span id="page-5-0"></span>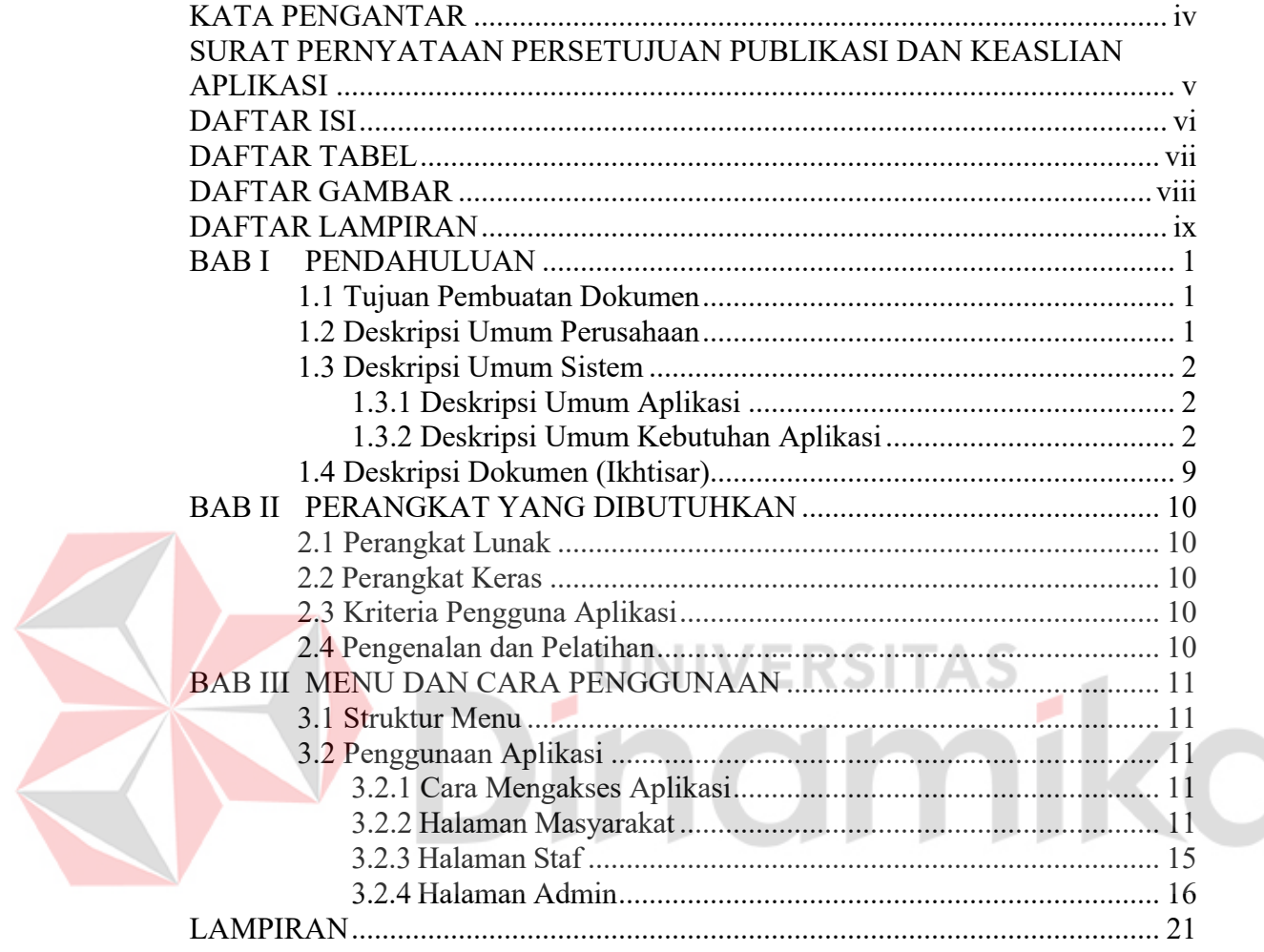

### **DAFTAR TABEL**

<span id="page-6-0"></span>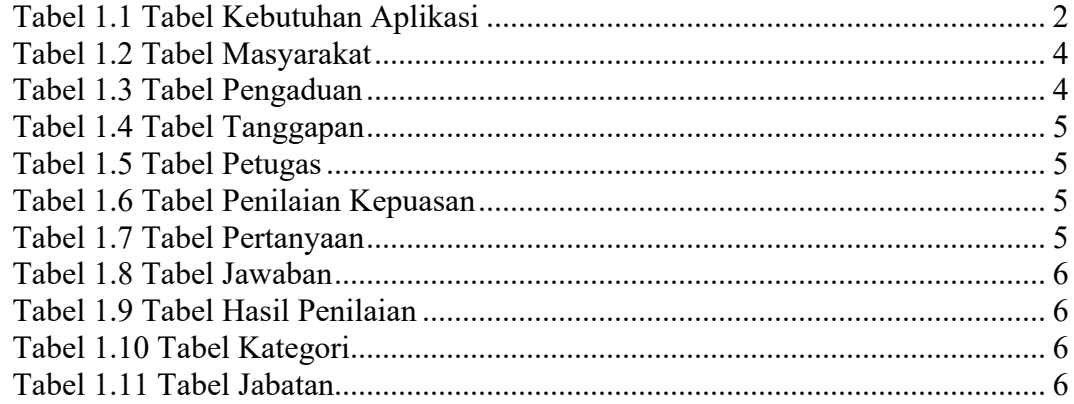

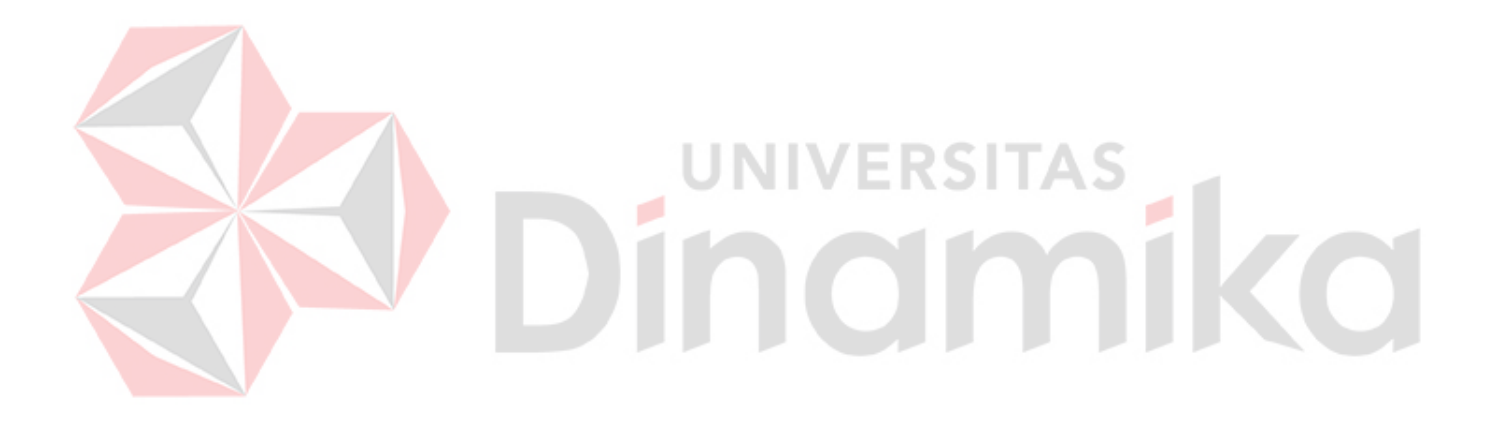

# **DAFTAR GAMBAR**

<span id="page-7-0"></span>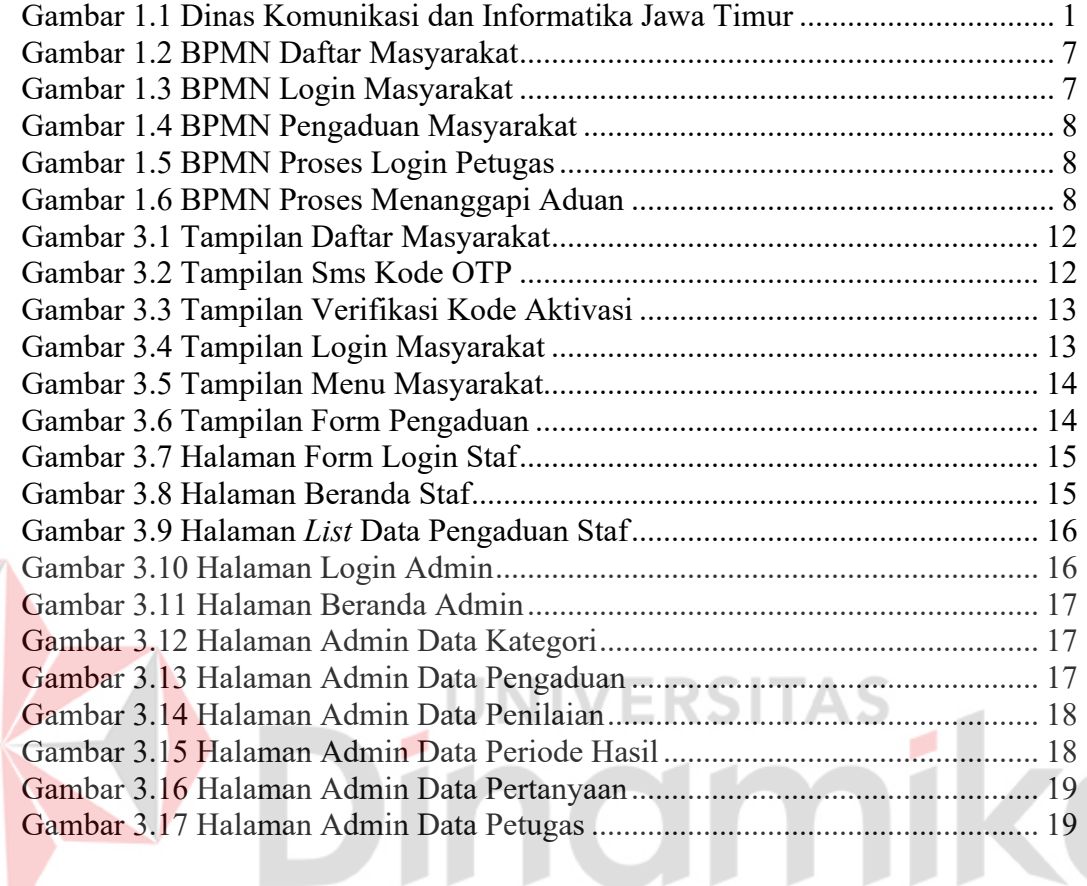

### **DAFTAR LAMPIRAN**

<span id="page-8-0"></span>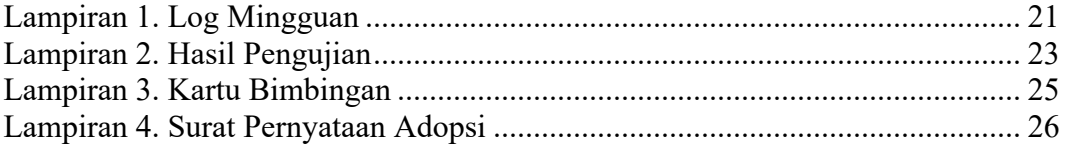

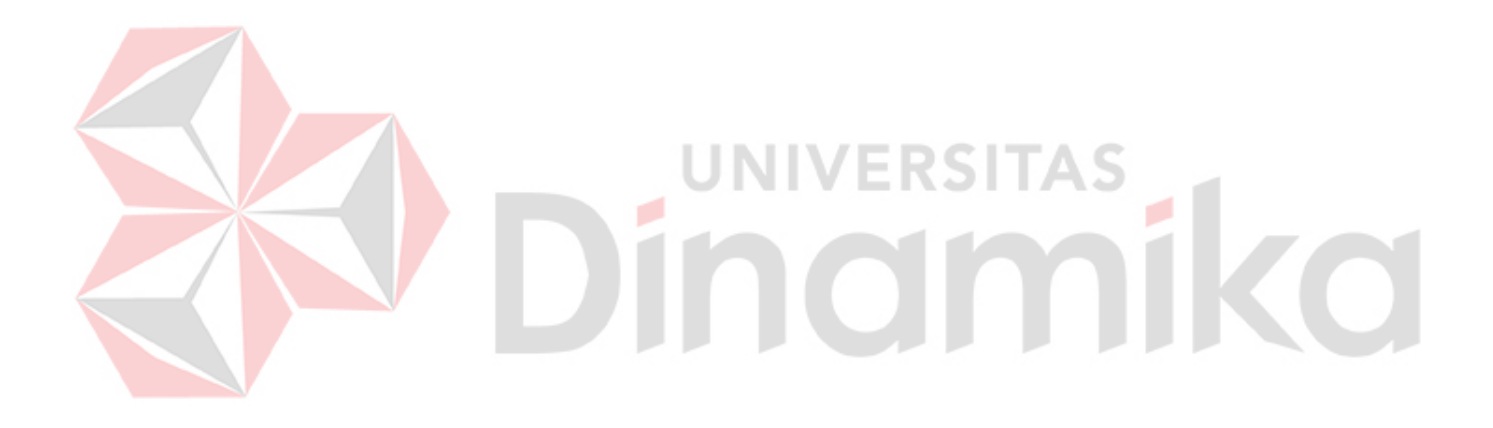

# **BAB I PENDAHULUAN**

#### <span id="page-9-1"></span><span id="page-9-0"></span>**1.1 Tujuan Pembuatan Dokumen**

Dokumen *user* manual Aplikasi Sistem Informasi Penilaian Kepuasan terhadap pelayanan pengaduan masyarakat di Diskominfo Jawa Timur ini dibuat untuk tujuan sebagai berikut:

1. Menggambarkan dan menjelaskan penggunaan aplikasi SiPK untuk admin, *User* Staf *IT* Diskominfo, *User* Masyarakat

2. Sebagai panduan instalasi, konfigurasi dan penggunaan aplikasi SiPK ini.

Pihak-pihak yang berkepentingan dan berhak menggunakan dokumen ini yaitu: 1. Administrator

Administrator menggunakan dokumen ini sebagai panduan untuk mereka bagaimana cara menggunakan dan melakukan pemeliharaan untuk aplikasi penilaian kepuasan masyarakat

2. *User* Staf *IT* Diskominfo

*User* Staf *IT* Diskominfo menggunakan dokumen ini sebagai panduan penggunaan aplikasi ini sebagaimana hak akses yang diberikan kepada *user* Masyarakat.

3. *User* Masyarakat

*User* Masyarakat menggunakan dokumen ini sebagai panduan penggunaan aplikasi ini sebagaimana hak akses yang diberikan kepada *user* Masyarakat.

<span id="page-9-2"></span>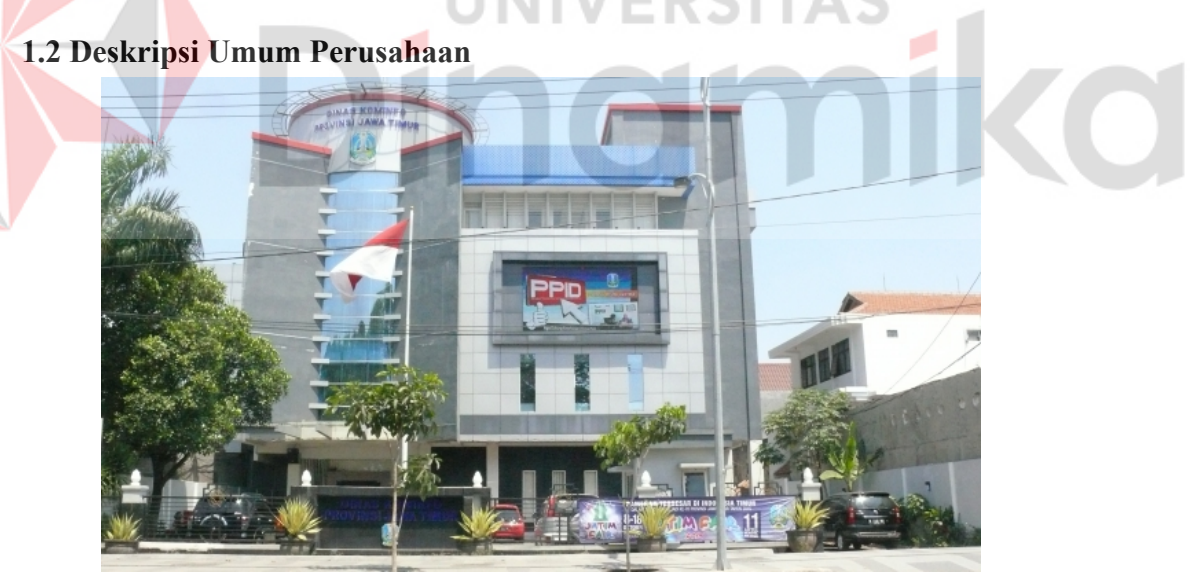

Gambar 1.1 Dinas Komunikasi dan Informatika Jawa Timur

<span id="page-9-3"></span>Diskominfo Jawa Timur memiliki tugas sebagai penyelenggaraan urusan pemerintah bidang komunikasi dan informatika untuk daerah Jawa Timur. Terkait dengan tugas tersebut, Diskominfo ini berwenang untuk memberikan izin terkait dengan bidangnya dan pada daerah wilayah kerjanya.

Identitas Perusahaan :

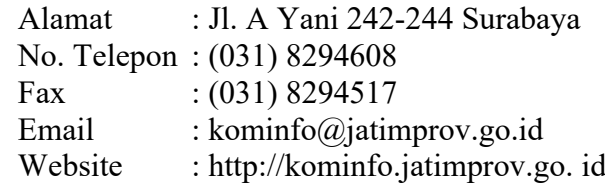

# <span id="page-10-0"></span>**1.3 Deskripsi Umum Sistem**

# <span id="page-10-1"></span>**1.3.1 Deskripsi Umum Aplikasi**

Deskripsi umum aplikasi meliputi deskripsi umum Aplikasi Penilaian Kepuasan Masyarakat Terhadap Pengaduan Masyarakat yang dikembangkan, fungsi utama dari aplikasi ini yaitu memudahka masyarakat dalam menyampaikan adauan atau masalah yang terjadi dalam lingkungannya. Aplikasi Penilaian Kepuasan Masyarakat Terhadap Pengaduan Masyarakat yang akan diberikan kepada pengguna serta karakteristik pengguna yang meliputi pembagian kelompok pengguna seperti pekerjaan dan hak akses ke aplikasi.

#### <span id="page-10-2"></span>**1.3.2 Deskripsi Umum Kebutuhan Aplikasi**

Deskripsi umum kebutuhan aplikasi yang akan diimplementasikan meliputi semua informasi yang bersifat teknis yang menjadi acuan dalam pengembangan aplikasi.

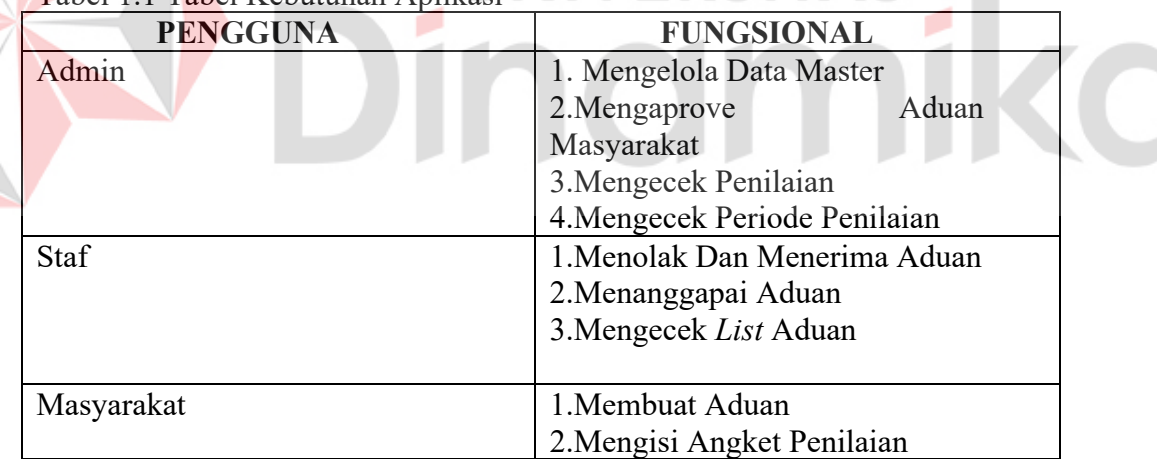

<span id="page-10-3"></span>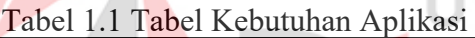

a. a

dmin

1. M

engelola Data Master Proses yang dilakukan saat mengelola data master pada bagian ini ada 4 tahap yaitu mengelola data master, mengelola data masyarakat, mengelola data petugas dan mengelola data kategori. Proses pertama admin mengirim data admin ke proses mdm *user* lalu disimpan ke database admin kemudian dibaca lalu sistem mengirimkan informasi admin

Kedua admin mengirim data masyarakat ke proses mengelola data masyarakat lalu disimpan ke database masyarakat kemudin dibaca lalu

sistem mengirimkan informasi masyarakat, ketiga admin mengirim data petugas ke proses mengelola data petugas lalu disimpan ke database petugas kemudian dibaca lalu sistem mengirimkan informasi petugas.

Terakhir admin mengirim data kategori ke proses mengelola data kategori lalu disimpan ke database kategori kemudin dibaca lalu sistem mengirimkan informasi kategori.

2.

#### ngaprove Aduan Masyarakat

Proses yang dilakukan saat admin mengaprove aduan yaitu pada saat masyarakat mengisi form aduan lalu staf memilih opsi diterima maka aduan tersebut masuk ke halaman data pengaduan untuk menunggu persetujuan atau approve, jika admin sudah mengapprove aduan maka aduan akan lanjut ke proses berikutnya yaitu tanggapan dari staf.

3. Me

#### ngecek Penilaian

Proses yang dilakukan saat admin mengecek penilaian aduan yaitu pada saat masyarakat sudah menyelesaikan aduan lalu muncul tampilan isi angket pada *list* masyarakat setelah masyarakat mengisi angket pada halaman admin penilaian muncul nik, nama, isi pengaduan, tanggal pengaduan, keterangan jawaban dan tanggal penilaian

4. Me

#### ngecek Periode Penilaian

Proses yang dilakukan saat admin mengecek periode penilaian aduan yaitu saat awal bulan atau tanggal 1 disetiap bulan maka akan mucul dihalaman periode penilaian berupa periode hasil, nilai hasil, keterangan hasil.

b. So it is a set of the set of the set of the set of the set of the set of the set of the set of the set of the set of the set of the set of the set of the set of the set of the set of the set of the set of the set of the

taf

#### 1. Menolak Atau Menerima Aduan

Proses yang dilakukan saat staf menolak atau menerima aduan yaitu pada saat masyarakat membuat aduan lalu aduan tersebut akan muncul dihalaman pengaduan untuk menunggu ditolak atau diambil, jika aduan diambil maka status aduan berubah menjadi proses dan masuk ke halaman admin pengaduan, sedangkan jika aduan ditolak maka status aduan berubah menjadi ditolak lalu akan ditanggapi oleh petugas terkait alasan ditolaknya aduan.

2. Menanggapai Aduan

Proses yang dilakukakn saat staf menanggapi aduan yaitu pada saat admin telah menyetujui aduan lalu aduan tersebut masuk ke halaman staf pengaduan untuk ditanggapi.

3. Mengecek *List* Aduan

Proses yang dilakukan saat staf mengecek *list* aduan yaitu pada saat staf sudah menanggapi aduan dihalaman pengaduan lalu akan muncul di halaman staf my *list* pengaduan yang berisi aduan yang telah ditanggapi.

asyarakat

c. M

1. Membuat Aduan

Proses yang dilakukan saat masyarakat membuat aduan yaitu pada saat masyarkat telah masuk ke halaman form pengaduan yang berisi kategori

4

pengaduan, isi pengaduan, tanggal pengaduan dan gambar pengaduan jika, masyarakat sudah mengisi inputan lalu mengklik kirim aduan setelah itu menunggu proses dari staf untuk konfirmasi aduan.

2. Mengisi Angket Penilaian

Proses yang dilakukan saat masyarakat mengisi angket penilaian yaitu pada saat aduan telah selesai ditanggapi oleh petugas lalu akan muncul di halaman *list* pengaduan masyarakat berupa isi angket yang berisi petanyaan jika masyarakat sudah menjawab semua pertanyaan lalu dikirim maka angket telah terisi.

**A. S**

**truktur Tabel**

Berikut adalah struktur tabel dari aplikasi penilaian kepuasan masyarakat seperti berikut:

1. Tabel Masyarakat

Nama Tabel : Tabel Masyarakat Primary Key : Nik Fungsi : Menyimpan data masyarakat

<span id="page-12-0"></span>Tabel 1.2 Tabel Masyarakat

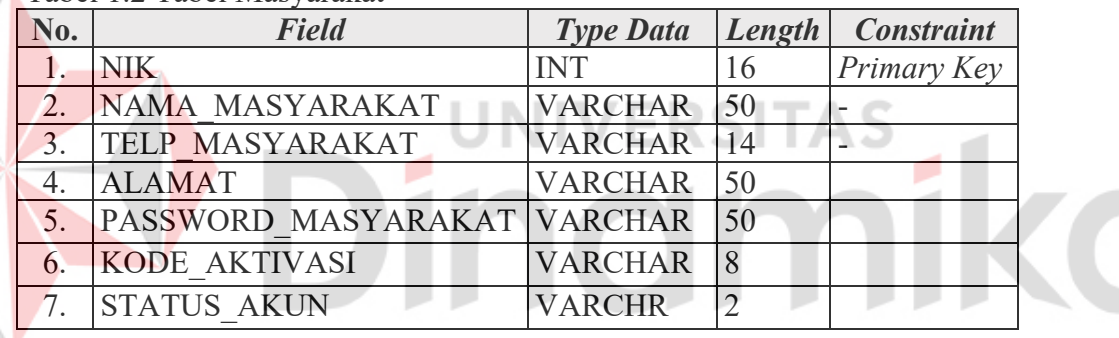

2. Tabel Pengaduan

Nama Tabel : Tabel Pengaduan

Primary Key : Id pengaduan

Fungsi : Menyimpan data pengaduan

<span id="page-12-1"></span>Tabel 1.3 Tabel Pengaduan

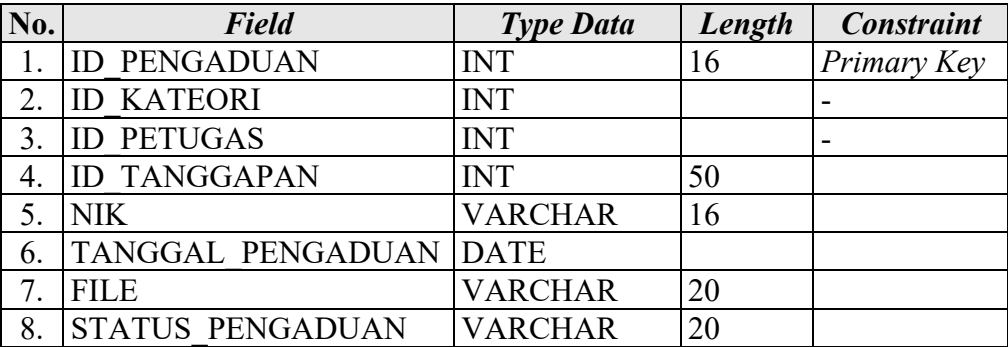

3. Tabel Tanggapan

Nama Tabel : Tabel Tanggapan

Primary Key : Id\_tanggapan

Fungsi : Menyimpan data tanggapan

### <span id="page-13-0"></span>Tabel 1.4 Tabel Tanggapan

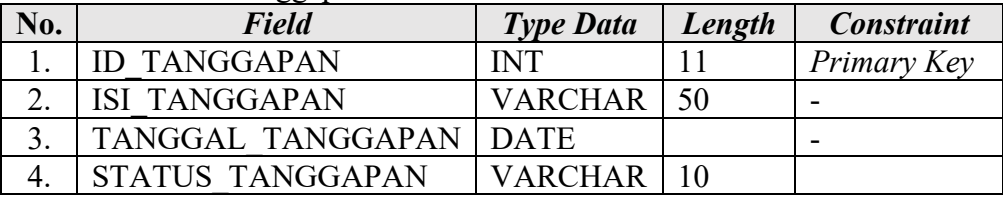

4. Tabel Petugas

Nama Tabel : Tabel Petugas Primary Key : Id\_petugas Fungsi : Menyimpan data petugas

# <span id="page-13-1"></span>Tabel 1.5 Tabel Petugas

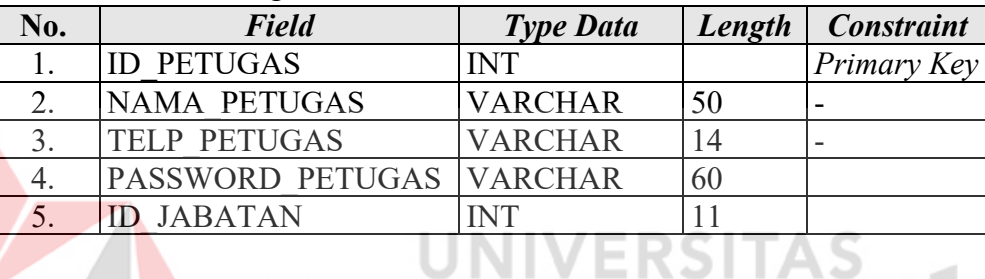

# 5. Tabel Penilaian Kepuasan

Nama Tabel : Tabel Penilaian Kepuasan

Primary Key : Id pengaduan

Fungsi : Menyimpan data penilaian kepuasan

# <span id="page-13-2"></span>Tabel 1.6 Tabel Penilaian Kepuasan

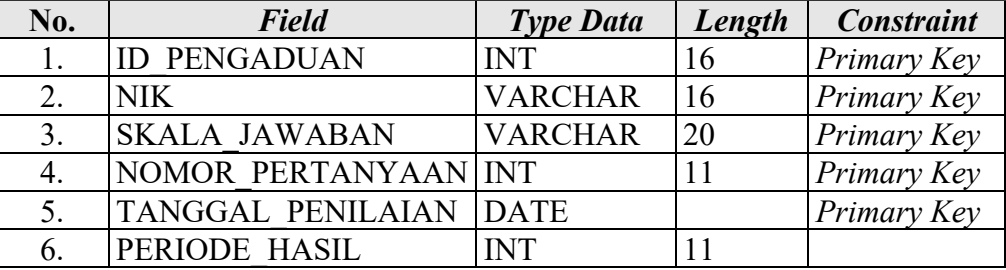

#### 6. Tabel Pertanyaan

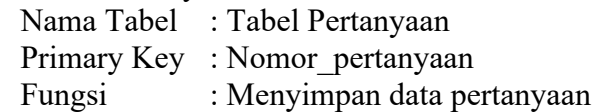

# <span id="page-13-3"></span>Tabel 1.7 Tabel Pertanyaan

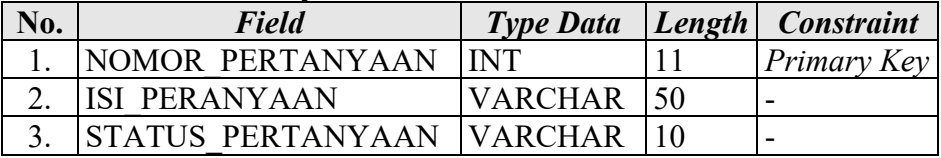

# 7. Tabel Jawaban

Nama Tabel : Tabel Jawaban Primary Key : Skala\_jawaban Fungsi : Menyimpan data jawaban

<span id="page-14-0"></span>Tabel 1.8 Tabel Jawaban

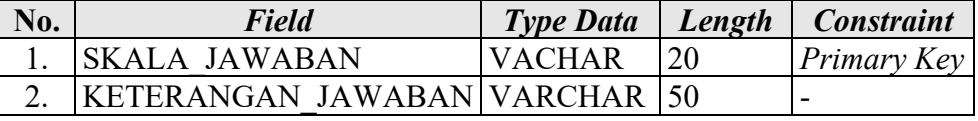

8. Tabel Hasil Penilaian

Nama Tabel : Tabel Hasil Penilaian Primary Key : Periode\_hasil Fungsi : Menyimpan data hasil penilaian

#### <span id="page-14-1"></span>Tabel 1.9 Tabel Hasil Penilaian

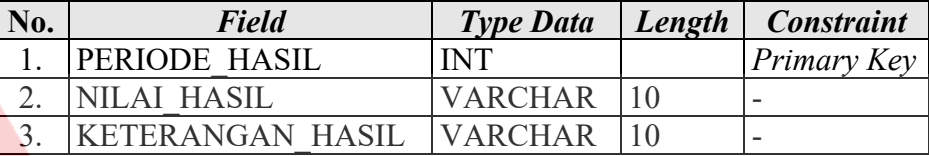

#### 9. Tabel Kategori

Nama Tabel : Tabel Kategori

Primary Key : Id kategori

Fungsi : Menyimpan data kategori

#### <span id="page-14-2"></span>Tabel 1.10 Tabel Kategori

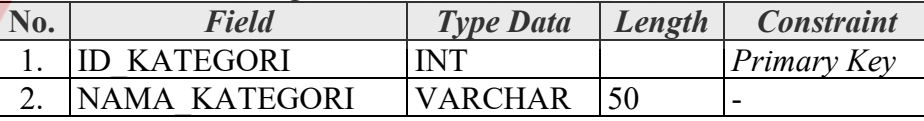

#### 10. Tabel Jabatan

Nama Tabel : Tabel Jabatan Primary Key : Id\_jabatan Fungsi : Menyimpan data jabatan

#### <span id="page-14-3"></span>Tabel 1.11 Tabel Jabatan

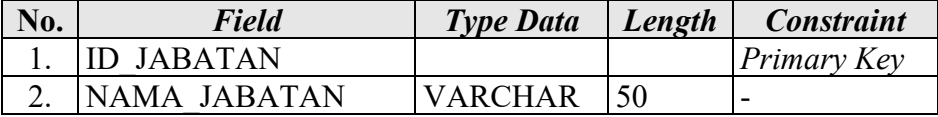

#### **B. A**

#### **lur Proses Bisnis (BPMN)**

Berikut adalah kebutuhan alur bisnis dari aplikasi penilaian kepuasan masyarakat yang meliputi sebuah proses dan penyimpanan data pada *database* sebuah sebagai berikut:

 $1.$  B

#### PMN Pendaftaran Masyarakat

Pada Gambar 1.2 Proses pertama pada saat masyarakat melakukan pendaftaran akun. Masyarakat mengisi form yang sudah tersdia yang berisi nik, nama, no telepon, email. Apabila masyarakat sudah mempunyai akun masyarakat tidak perlu melakukan pendaftaran tersebut. Jika masyarakat sudah berhasil membuat akun maka akan muncul pop up "Akun anda sudah aktif".

<span id="page-15-0"></span>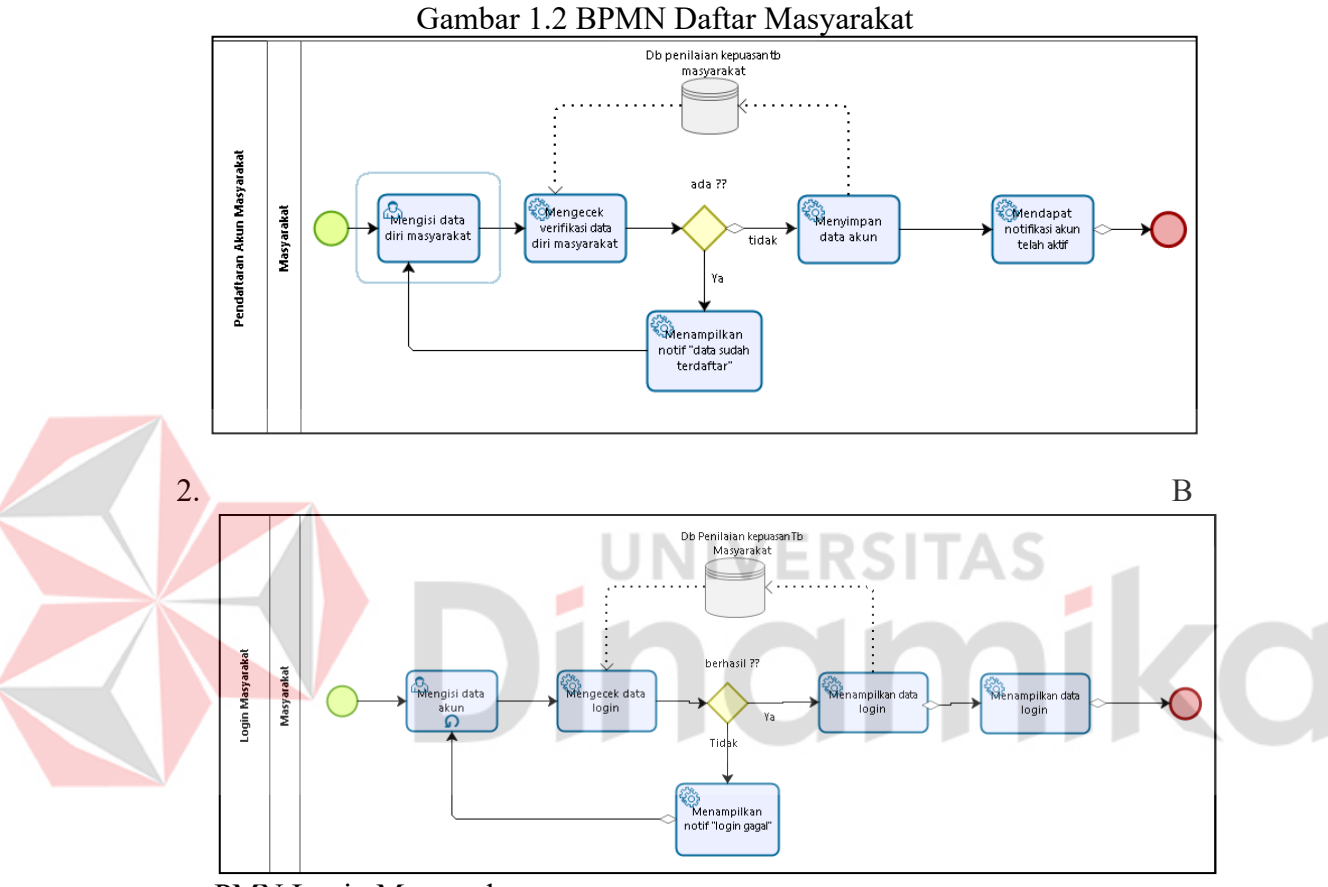

<span id="page-15-1"></span>PMN Login Masyarakat

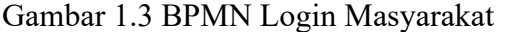

Pada Gambar 1.3 Proses kedua pada saat masyarakat melakukan login akun. Masyarakat mengisi inputan berupa email dan password. Apabila login berhasil maka akan mucul pop up "Login Berhasil" dan jika login gagal maka akan muncul pop up "Login Gagal

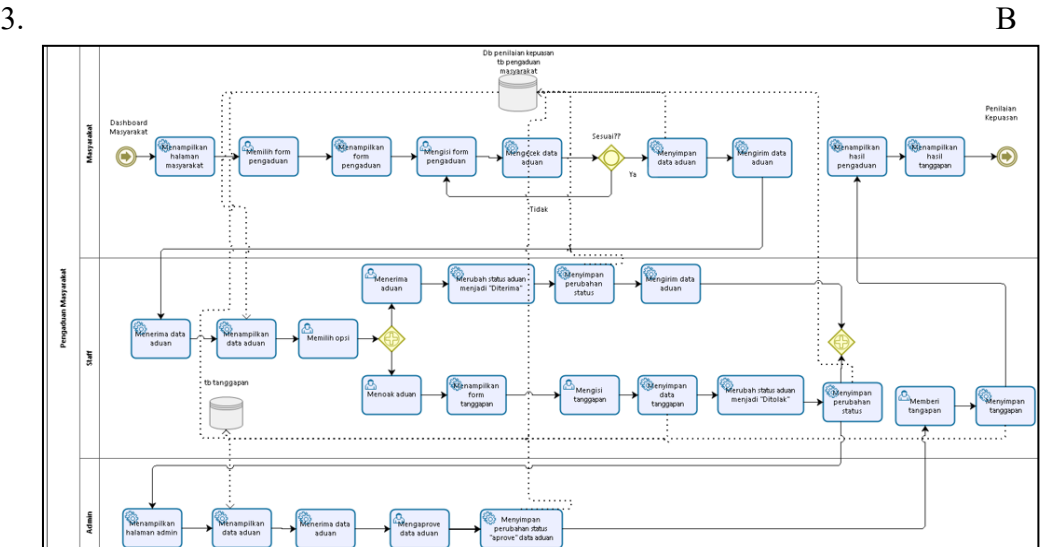

#### <span id="page-16-0"></span>PMN Pengaduan Masyarakat

Gambar 1.4 BPMN Pengaduan Masyarakat

Pada Gambar 1.4 Proses keempat pada saat masyarakat melakukan pengaduan. Masyarakat melakukan pengisian form pengaduan masyarakat jika data sudah terisi semua maka akan masuk ke halaman staf lalu staf bisa memilih opsi diterima atau ditolak, jika diterima maka akan masuk ke halaman admin untuk persetujuan admin lalu ditanggapi oleh staf dan jika ditolak maka masyarkat harus mengisi ulang form aduan.

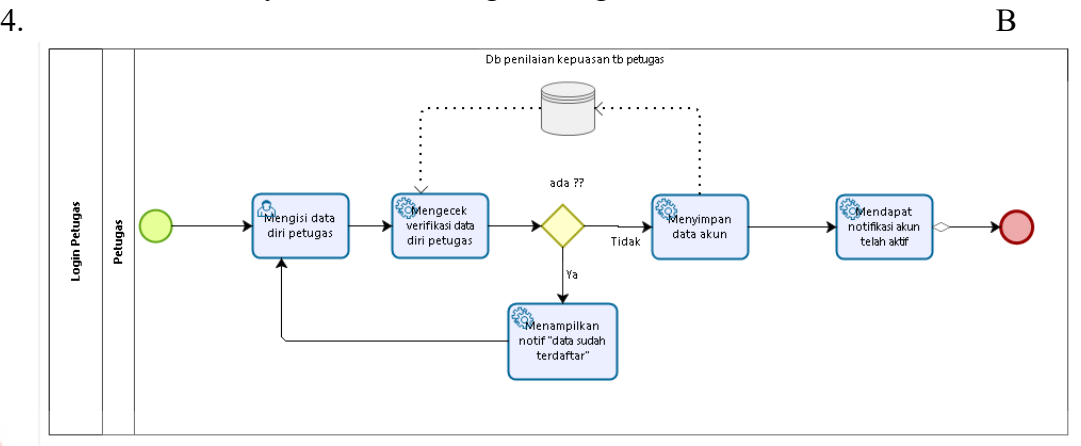

<span id="page-16-1"></span>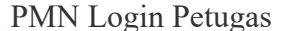

#### Gambar 1.5 BPMN Proses Login Petugas

I NI Pada Gambar 1.5 Proses kelima pada saat Petugas melakukan login akun. Petugas mengisi inputan berupa email dan password. Apabila login berhasil maka akan mucul pop up "Login Berhasil" dan jika login gagal maka akan muncul pop up "Login Gagal".

n c

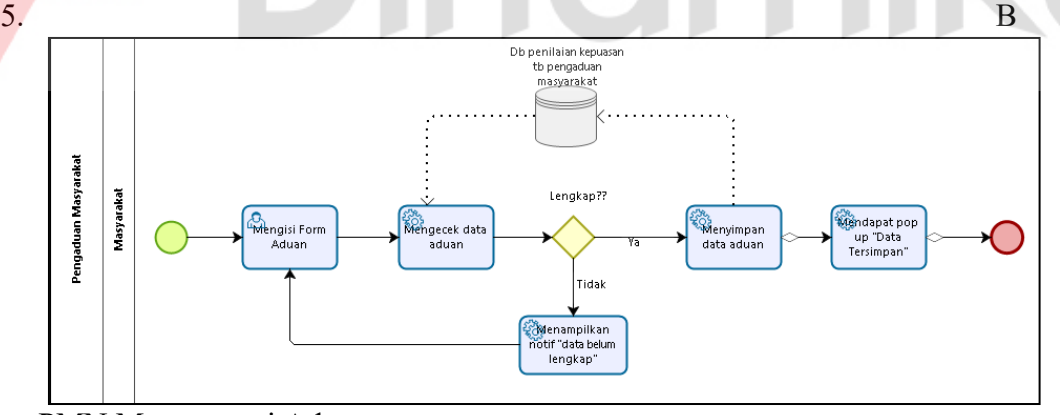

<span id="page-16-2"></span>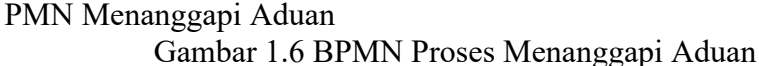

Pada Gambar 1.6 Proses keenam pada saat Petugas melakukan menanggapi data aduan dari masyarakat. Petugas dapat memilih opsi tolak atau ambil. Apabila petugas memilih opsi ambil maka status aduan masyarakat berubah menjadi"Proses" dan jika petugas memilih opsi tolak maka status aduan masyarakat berubah menjadi "Ditolak"

 $\mathbf{6.}$  B

PMN Penilaian Masyarakat

Pada Gambar 1.7 Proses ketujuh pada saat Masyarakat melakukan penilaian. Masyarakat dapat melakukan penilaian jika status pengaduan sudah selesai selanjutnya masyarakat dapat melakukan pengisian form jawaban jika sudah sistem melakukan penghitungan nilai jawaban lalu mennyimpan perhitungan kepuasan terakhir sistem menampilkan nilai penilaian pada halaman admin

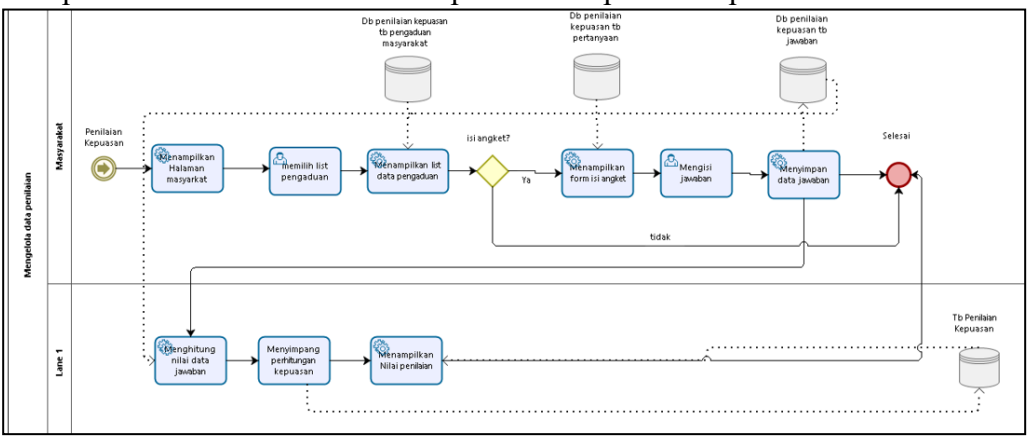

Gambar 1.7 BPMN Proses Penilian Masyarakat

#### <span id="page-17-0"></span>**1.4 Deskripsi Dokumen (Ikhtisar)**

Dokumen ini dibuat untuk memberikan panduan penggunaan user masyarakat, staf, admin aplikasi Penilaian Kepuasan Masyarakat Terhadap Pelayanan Pengaduan Masyarakat . Dokumen ini berisikan informasi sebagai berikut:

# **BAB I**

Berisi informasi umum yang merupakan bagian pendahuluan, yang meliputi tujuan pembuatan dokumen, deskripsi umum sistem serta deskripsi dokumen. **BAB II**

Berisi perangkat yang dibutuhkan untuk penggunaan aplikasi penilaian kepuasan terhadap pengaduan masyarakat meliputi perangkat lunak dan perangkat hardware

#### **BAB III**

Berisi *user manual* aplikasi penilaian kepuasan terhadap pengaduan masyarakat baik *user manual* yang diperuntukkan untuk *administrator* dan *user*  (pengguna)

# **BAB II PERANGKAT YANG DIBUTUHKAN**

# <span id="page-18-1"></span><span id="page-18-0"></span>**2.1 Perangkat Lunak**

Perangkat lunak yang digunakan dalam pengujian adalah:

- 1. Windows sebagai *Operating System*.
- 2. XAMPP sebagai DBMS Server.
- 3. Google Chrome sebagai *Tools* Penjelajah *(Web Browser).*
- *4.* Android Studio sebagai *Tools* untuk menjalankan android mobile

# <span id="page-18-2"></span>**2.2 Perangkat Keras**

- Perangkat keras yang dilibatkan dalam pengujian aplikasi ini adalah:
- 1. Server dengan spesifikasi Intel Xeon Processor MP up to3.66 GHz (single-core) atau 3.50 GHz (dual-core) /667 MHz front-side bus; RAM 8Gb
- 2. Komputer dengan spesifikasi prosesor Intel(R) Core<sup>TM</sup> i5- 6500 CPU  $@$ 3.20GHz 2.19 GHz RAM : 4GB
- 3. Mouse sebagai peralatan antarmuka
- 4. Monitor sebagai peralatan antarmuka
- 5. Keyboard sebagai peralatan antarmuka.

# <span id="page-18-3"></span>**2.3 Kriteria Pengguna Aplikasi**

Pengguna aplikasi yang akan menggunaan aplikasi ini terutama dari sisi Petugas adalah sebagai berikut:

- 1. Memiliki pemahaman tentang antar muka komputer
- 2. Memiliki pemahaman proses bisnis Aplikasi Penilaian Kepuasan Masyarakat Terhadap Pengaduan Masyarakat

Pengguna aplikasi yang akan menggunaan aplikasi ini terutama dari sisi Masyarakat adalah sebagai berikut:

- 1. Memiliki smartphone untuk mengakses aplikasi yang berbasis android.
- 2. Memiliki pemahaman tentang cara penggunaan aplikasi.

# <span id="page-18-4"></span>**2.4 Pengenalan dan Pelatihan**

Sumber daya manusia yang terlibat dalam operasional penggunaan aplikasi ini sehari-hari terlebih dahulu diberikan pengenalan dan pelatihan yang cukup untuk menggunakan aplikasi penilaian kepuasan terhadap pengaduan masyarakat ini.

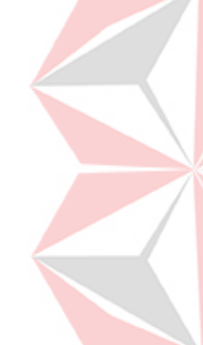

# **BAB III MENU DAN CARA PENGGUNAAN**

#### <span id="page-19-1"></span><span id="page-19-0"></span>**3.1 Struktur Menu**

Adapun struktur menu pada Aplikasi Penilaian Kepuasan Masyarakat Terhadap Pengaduan Masyarakat adalah sebagai berikut:

- 1. Menu Dashboard
- 2. Menu Admin

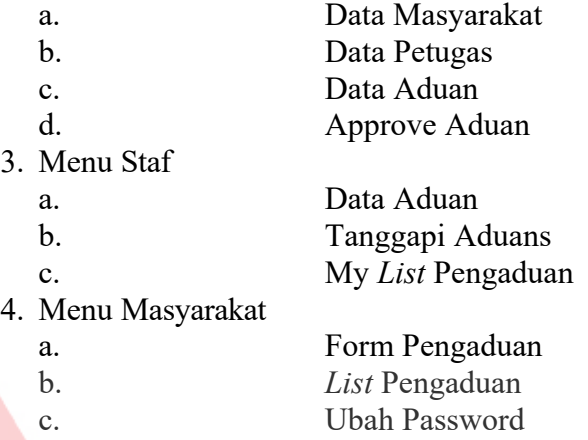

### <span id="page-19-2"></span>**3.2 Penggunaan Aplikasi**

 $\sum_{i=1}^{n}$ enggunaan Apukasi<br>Pada bagian ini akan dijelaskan mengenai tata cara memasukkan data sebagai data sumber melalui alamat situs yang telah disediakan, setiap kapan data harus dimutakhirkan, tata cara penggunaan laporan statis dan dinamis.

#### <span id="page-19-3"></span>**3.2.1 Cara Mengakses Aplikasi**

Untuk memulai akses aplikasi terhadap penilaian kepuasan masyarakat terhadap pengaduan masyarakat ini:

- 1. Pertama bukalah Xampp untuk menjalankan database
- 2. Bukalah aplikasi penilaian kepuasan masyarakat terhadap pengaduan masyarakat melalui web browser (Chrome atau Mozila FireFox atau lainnya) alamat url sebagai berikut: http://localhost/PenilaianMasyarakat/public/.
- 3. Akan muncul tampilan halaman depan aplikasi penilaian kepuasan masyarakat terhadap pengaduan masyarakat. Maka pada layar akan tampak menu Halaman Pembuka / Awal situs penilaian kepuasan masyarakat terhadap pengaduan masyarakat seperti pada Gambar 3.1.

#### <span id="page-19-4"></span>**3.2.2 Halaman Masyarakat**

Pada Gambar 3.1 Halaman Awal Daftar Masyarakat adalah halaman tampilan awal dari aplikasi yang dijalankan. Pada halaman ini terdapat Nik, Nama, No Telp, Alamat dan Password untuk melakukan pendaftaran ke halaman dashbord

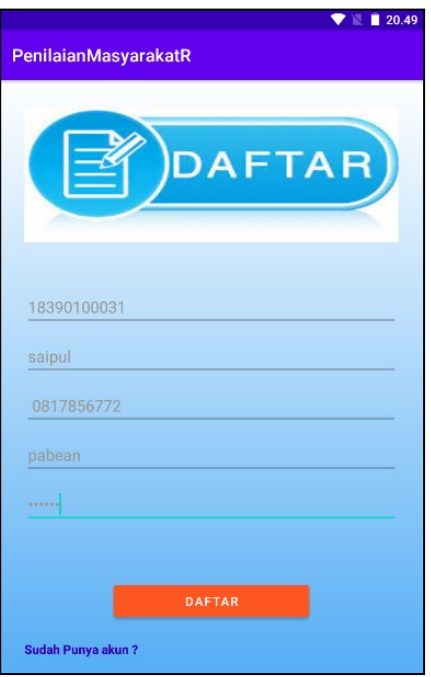

Gambar 3.1 Tampilan Daftar Masyarakat

<span id="page-20-0"></span>Gambar 3.2 menunujukkan tampilan tentang penerimaan kode OTP oleh masyarakat yang dikirim oleh sistem. Kode OTP ini digunakan sebagai verifikasi pendaftaran.

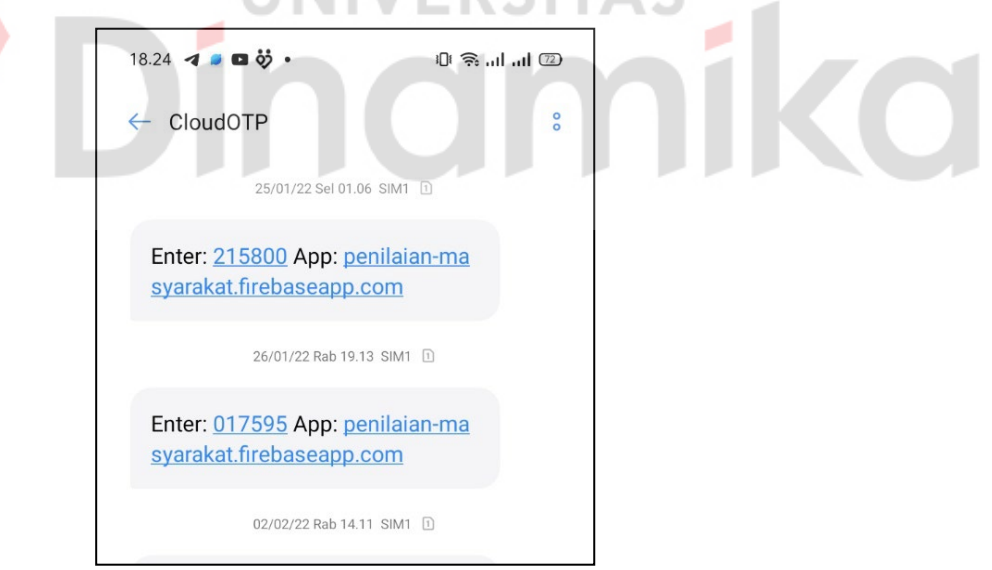

Gambar 3.2 Tampilan Sms Kode OTP

<span id="page-20-1"></span>Gambar 3.3 menunjukkan tampilan tentang pengisian kode OTP yang diterima pada Gambar 3.2. Setelah pengisian kode OTP masyarakat menekan tombol verifikasi agar sistem melakukan pengcekan kode OTP. Jika kode OTP benar sistem menampilkan pop up "kode aktivasi benar" jika kode OTP salah maka sistem menampilkan pop up "kode aktivasi salah."

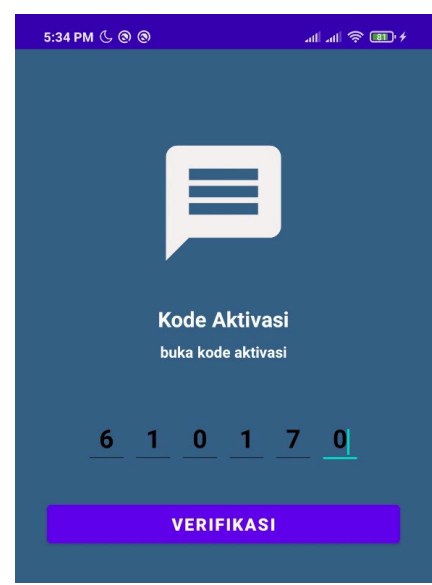

Gambar 3.3 Tampilan Verifikasi Kode Aktivasi

<span id="page-21-0"></span>Gambar 3.4 menunjukkan tampilan tentang login masyarakat. Pada tampilan ini terdapat No Telepon dan Password untuk melakukan login ke halaman menu masyarakat jika login berhasil maka sistem menampilkan pop up "login berhasil" jika login gagal maka sistem menampilkan "login gagal".

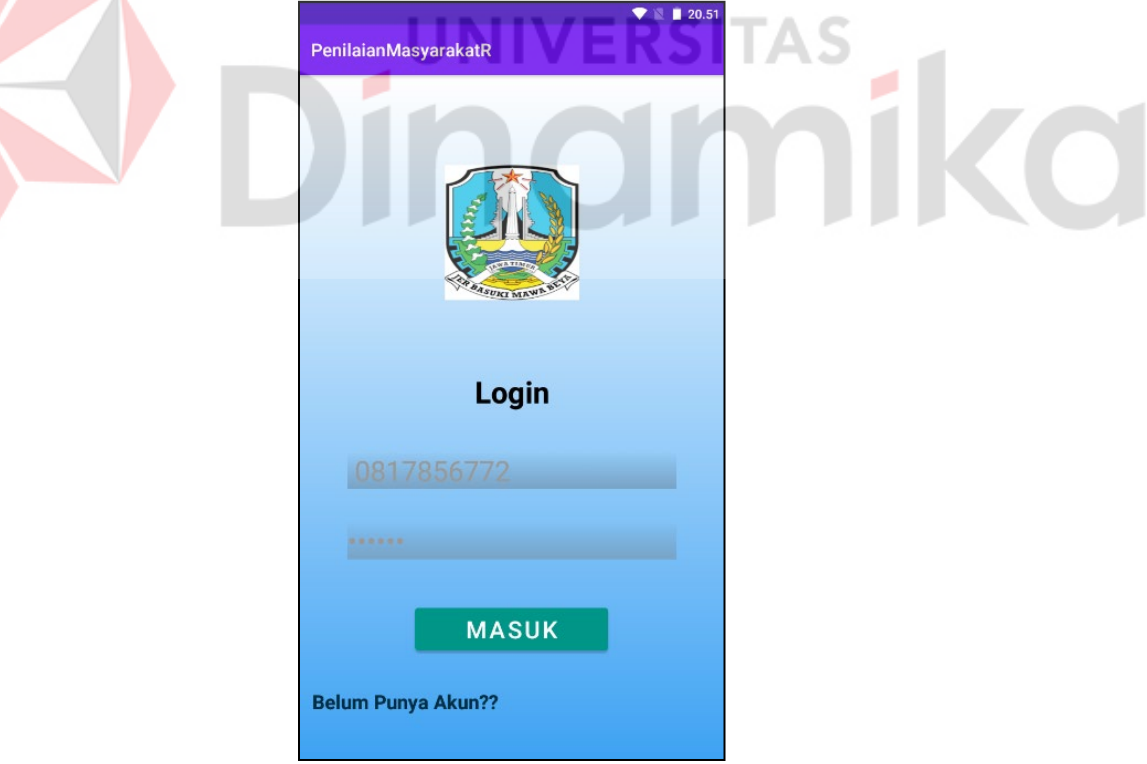

Gambar 3.4 Tampilan Login Masyarakat

<span id="page-21-1"></span>Gambar 3.5 menunjukkan tampilan tentang tampilan menu masyarakat adalah tampilan yang menampilkan menu dari masyarakat. Pada tampilan ini berisi form pengaduan, *list* pengaduan, ubah password dam keluar.

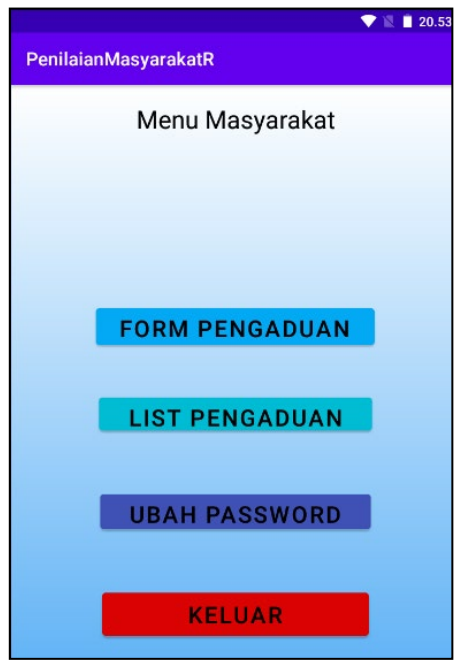

Gambar 3.5 Tampilan Menu Masyarakat

<span id="page-22-0"></span>Gambar 3.6 menunjukkan tampilan tentang tampilan form pengaduan masyarakat adalah tampilan yang menampilkan inputan untuk masyarakat mengisi aduan. Pada halaman ini berisi form pengaduan, *list* pengaduan, ubah password dan keluar .Jika masyarakat sudah melengkapi isian tersebut dan menekan tombol kirim maka sitem menampilkan pop up "aduan berhasil dikirim".

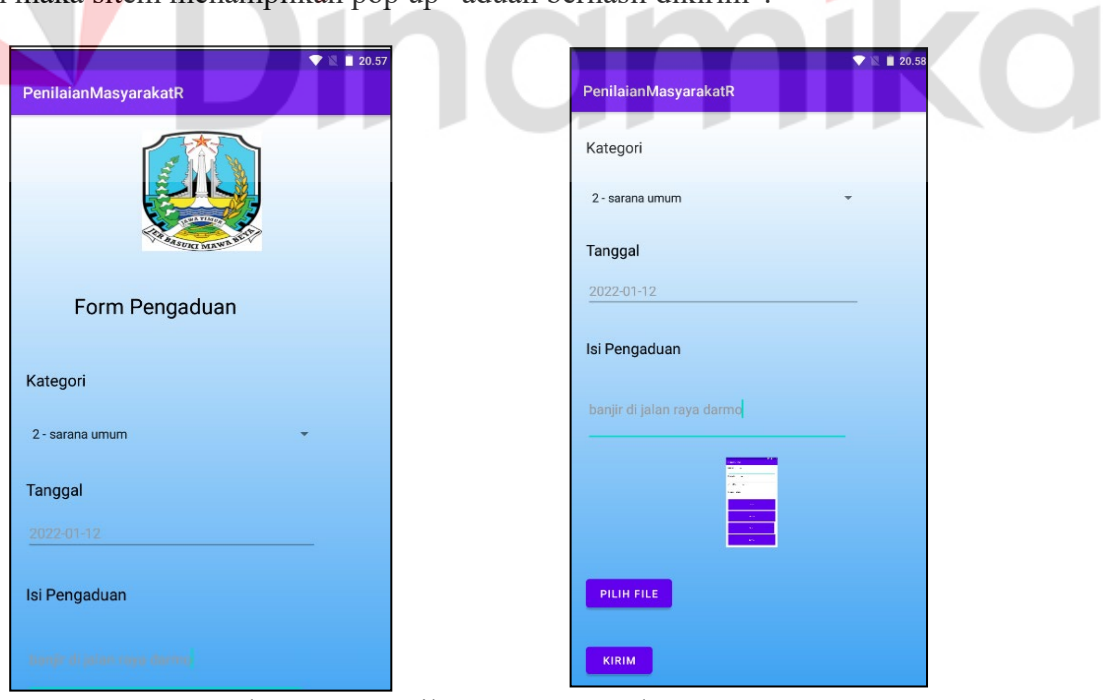

<span id="page-22-1"></span>Gambar 3.6 Tampilan Form Pengaduan

#### <span id="page-23-0"></span>**3.2.3 Halaman Staf**

Gambar 3.7 menunjukkan tampilan tentang halaman login staf adalah halaman tampilan dari aplikasi yang dijalankan. Pada halaman ini terdapat No Telepon dan Password untuk melakukan login ke halaman menu staf.

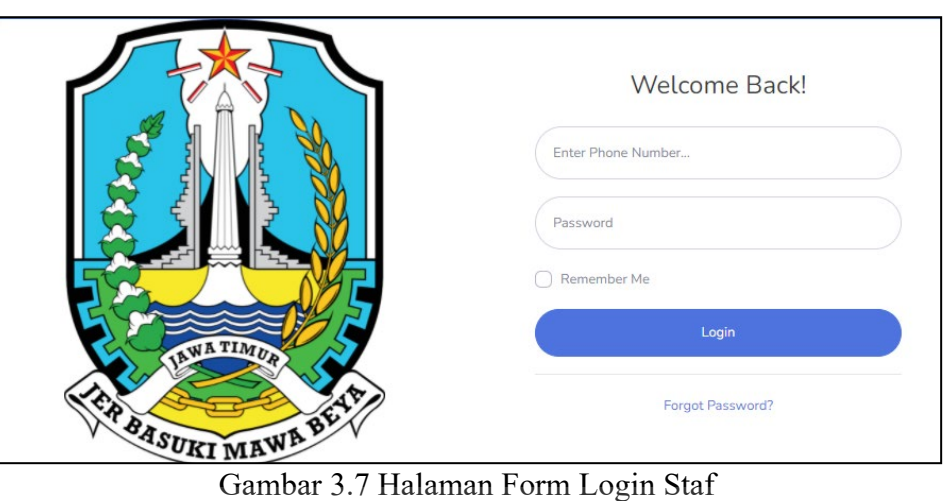

<span id="page-23-1"></span>Gambar 3.8 menunjukkan tampilan tentang halaman ini digunakan staf untuk melihat isi aduan masyarakat yang berisi kategori, isi pengaduan, tanggal pengaduan, gambar disini petugas bisa memilih menolak aduan atau mengambil aduan. a. ۰

| SB ADMIN <sup>2</sup><br>INTERFACE       | Data Pengaduan            |                      |                               |                                                      |                  |                 |                  |               | doni           |  |
|------------------------------------------|---------------------------|----------------------|-------------------------------|------------------------------------------------------|------------------|-----------------|------------------|---------------|----------------|--|
| <b>Ed Pengaduan</b><br><b>EB</b> My List | Petugas                   |                      |                               |                                                      |                  |                 |                  |               |                |  |
| $\left\langle \cdot \right\rangle$       | Tambah<br>Nama<br>Pengadu | Tanggal<br>Pengaduan | Isi<br>Pengaduan              | Foto                                                 | Nama<br>Kategori | Nama<br>Petugas | Isi<br>Tanggapan | <b>Status</b> |                |  |
|                                          | saipul                    | 2022-01-12           | banjir di jalan<br>raya darmo | $\frac{1}{2}$<br><b>CONTRACTOR</b><br><b>Service</b> | sarana<br>umum   |                 |                  | menunggu      | Ambil<br>Tolak |  |
|                                          | Nama<br>Pengadu           | Tanggal<br>Pengaduan | Isi<br>Pengaduan              | Foto                                                 | Nama<br>Kategori | Nama<br>Petugas | Isi<br>Tanggapan | Status        |                |  |

Gambar 3.8 Halaman Beranda Staf

<span id="page-23-2"></span>Gambar 3.9 menunjukkan tampilan tentang halaman *list* data pengaduan yang digunakan staf untuk melihat isi aduan masyarakat yang berisi kategori, isi pengaduan, tanggal pengaduan, gambar yang sudah mendapat approve dari admin lalu staf bisa menanggapi aduan yang ada.

| SB ADMIN <sup>2</sup>                                       |                                          |                         |                                |                                                        |                               |                 |                   |                                                                           | doni $\rightarrow$ |
|-------------------------------------------------------------|------------------------------------------|-------------------------|--------------------------------|--------------------------------------------------------|-------------------------------|-----------------|-------------------|---------------------------------------------------------------------------|--------------------|
| <b>INTERFACE</b><br><b>E Pengaduan</b><br><b>ED</b> My List | Data Pengaduan<br>Petugas                |                         |                                |                                                        |                               |                 |                   |                                                                           |                    |
| $\bullet$                                                   | Tambah<br>Show $10 \div$ entries<br>Nama | Tanggal                 | Isi                            | Nama                                                   | Search:<br>Isi<br>Nama        |                 |                   |                                                                           |                    |
|                                                             | Pengadu 1<br>baidi                       | Pengaduan<br>2022-01-02 | Pengaduan<br>banjir<br>manukan | TI<br>Foto<br>Painter.<br><b>START</b><br><b>STATE</b> | Kategori<br>layanan<br>public | Petugas<br>doni | Tanggapan<br>siap | Status <sup>11</sup><br>selesai                                           | Opsi <sup>11</sup> |
|                                                             | kiron                                    | 2022-01-02              | banjir di<br>tandes            | ranne"                                                 | layanan<br>public             | doni            | siap              | selesai<br><b>Activate Windows</b><br>Go to Settings to activate Windows. |                    |

Gambar 3.9 Halaman *List* Data Pengaduan Staf

# <span id="page-24-1"></span><span id="page-24-0"></span>**3.2.4 Halaman Admin**

Gambar 3.10 menunjukkan tampilan tentang halaman login Admin adalah halaman tampilan dari aplikasi yang dijalankan. Pada halaman ini terdapat No Telepon dan Password untuk melakukan login ke halaman menu admin.

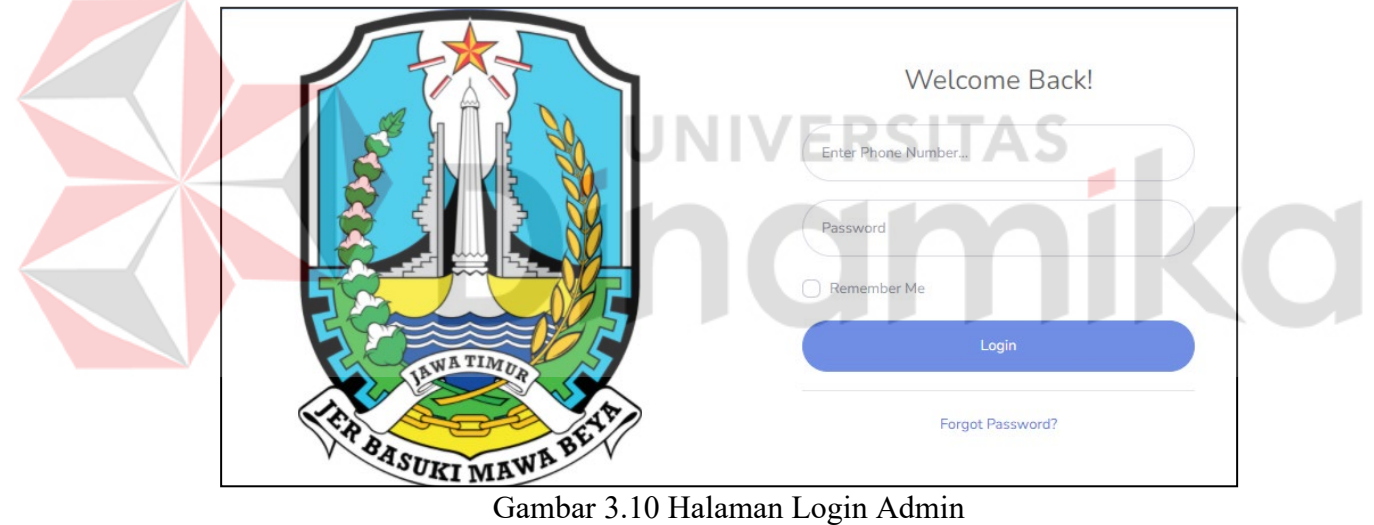

<span id="page-24-2"></span>Gambar 3.11 menunjukkan tampilan tentang halaman beranda admin yang digunakan untuk admin menampilkan informasi yaitu grafik laporan perbulan, master data masyarakat, master data petugas, data pengaduan, data kategori, pertanyaan, penilaian, dan periode penilaian.

<span id="page-25-0"></span>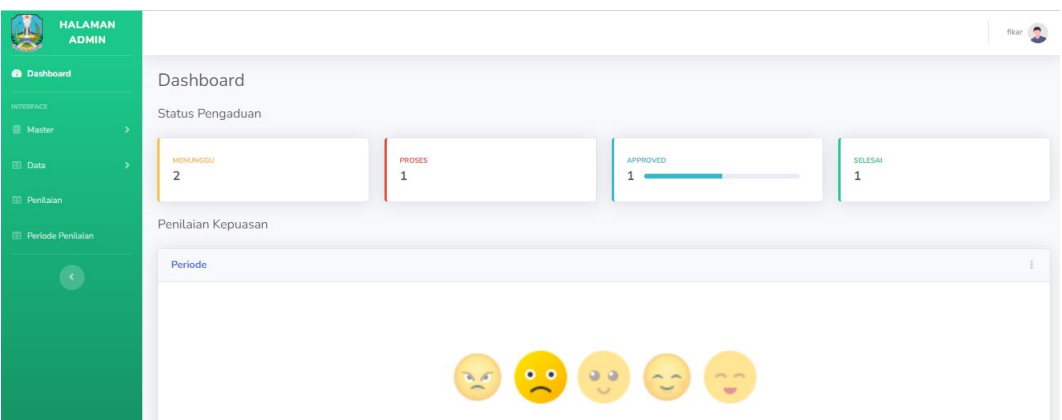

Gambar 3.11 Halaman Beranda Admin

Gambar 3.12 menunjukkan tampilan tentang halaman kategori yang digunakan untuk admin menampilkan informasi yaitu data kategori untunk masyarakat. Pada halaman ini admin dapat menambah kategori, mengubah kategori dan menghapus kategori

| SB ADMIN <sup>2</sup>                  |                                  |                                                           |                      | fikar <b>C</b>                                        |
|----------------------------------------|----------------------------------|-----------------------------------------------------------|----------------------|-------------------------------------------------------|
| <b>@</b> Dashboard                     | Data Kategori                    |                                                           |                      |                                                       |
| <b>NTERFACE</b>                        | Petugas                          |                                                           |                      |                                                       |
| 畫<br><b>Master</b><br>Data<br>Kategori | Tambah<br>Show 10 $\div$ entries |                                                           | ERS                  | Search:                                               |
| Pengaduan                              | ID Kategori                      | Nama Kategori                                             | $\Box$ Opsi          | 任                                                     |
| Pertanyaan                             |                                  | layanan public                                            | Ubah<br>Hapus        |                                                       |
| <b>Penilaian</b>                       | $\overline{2}$                   | sarana umum                                               | <b>Hapus</b><br>Ubah |                                                       |
| Periode Penilaian                      | 3                                | infrastruktur                                             | Ubah<br>Hapus        |                                                       |
|                                        | ID Kategori                      | Nama Kategori<br>Compact 2.12 Holomon, Admin Data Vaterni | Opsi                 | Activate Windows<br>Cata Cattings to activity Windows |

Gambar 3.12 Halaman Admin Data Kategori

<span id="page-25-1"></span>

| baidi           | 2022-01-02           | banjir<br>manukan             | <b>The State</b><br><b>Services</b><br>meeting."              | layanan<br>public | doni            | siap             | selesai       |
|-----------------|----------------------|-------------------------------|---------------------------------------------------------------|-------------------|-----------------|------------------|---------------|
| kiron           | 2022-01-02           | banjir di<br>tandes           | $\overline{\phantom{a}}$<br>since the con-<br><b>SURFACES</b> | layanan<br>public | doni            | siap             | selesai       |
| saipul          | 2022-01-12           | banjir di jalan<br>raya darmo | $\equiv$<br>----<br><b>Family</b>                             | sarana<br>umum    | doni            |                  | proses        |
| Nama<br>Pengadu | Tanggal<br>Pengaduan | Isi<br>Pengaduan              | Foto                                                          | Nama<br>Kategori  | Nama<br>Petugas | Isi<br>Tanggapan | <b>Status</b> |

<span id="page-25-2"></span>Gambar 3.13 Halaman Admin Data Pengaduan

Gambar 3.13 menunjukkan tampilan tentang halaman data pengaduan yang digunakan untuk admin menampilkan informasi yaitu data Pengaduan untuk masyarakat. Pada halaman ini berisi nama pengadu, tanggal pengaduan, isi pengaduan, gambar, nama kategori, nama petugas, isi tanggapan dan status selain itu, pada halaman ini admin juga dapat mengapprove aduan masyarakat kategori

Gambar 3.14 menunjukkan tampilan tentang halaman data penilian yang digunakan untuk admin menampilkan informasi yaitu data Penilaian untuk masyarakat. Pada halaman ini berisi nik, nama masyarakat, isi pengaduan, tanggal pengaduan skala jawaban dan tanggal penilaian

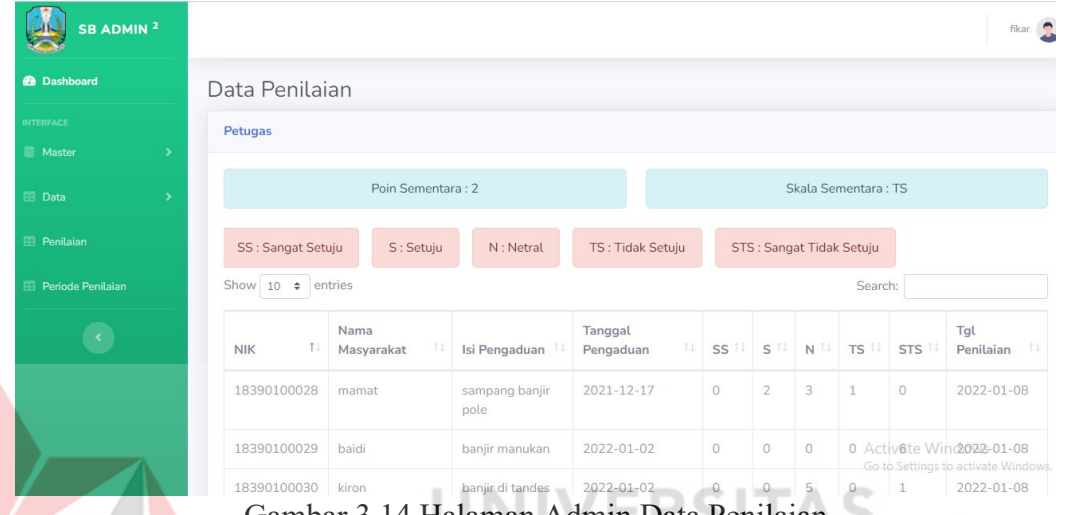

Gambar 3.14 Halaman Admin Data Penilaian

<span id="page-26-0"></span>Gambar 3.15 menunjukkan tampilan tentang halaman data periode hasil yang digunakan untuk admin menampilkan informasi yaitu data Periode Hasil untuk masyarakat. Pada halaman ini berisi periode hasil, nilai hasil dan keterangan

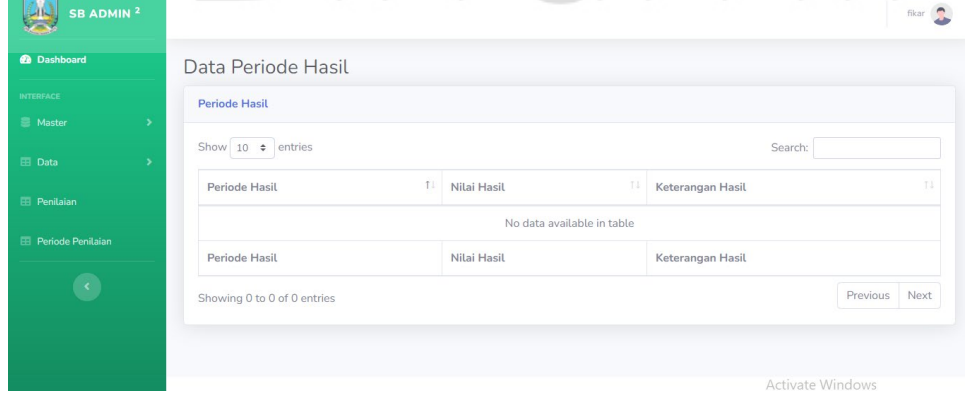

<span id="page-26-1"></span>hasil

Gambar 3.15 Halaman Admin Data Periode Hasil

Gambar 3.16 menunjukkan tampilan tentang halaman data pertanyaan yang digunakan untuk admin menampilkan informasi yaitu data Pernyataan untuk masyarakat. Pada halaman ini berisi nomor pertanyaan, isi pertanyaan dan status selain itu, pada halaman ini admin juga dapat menghapus pertanyaan dan menonaktifkan pertanyaan

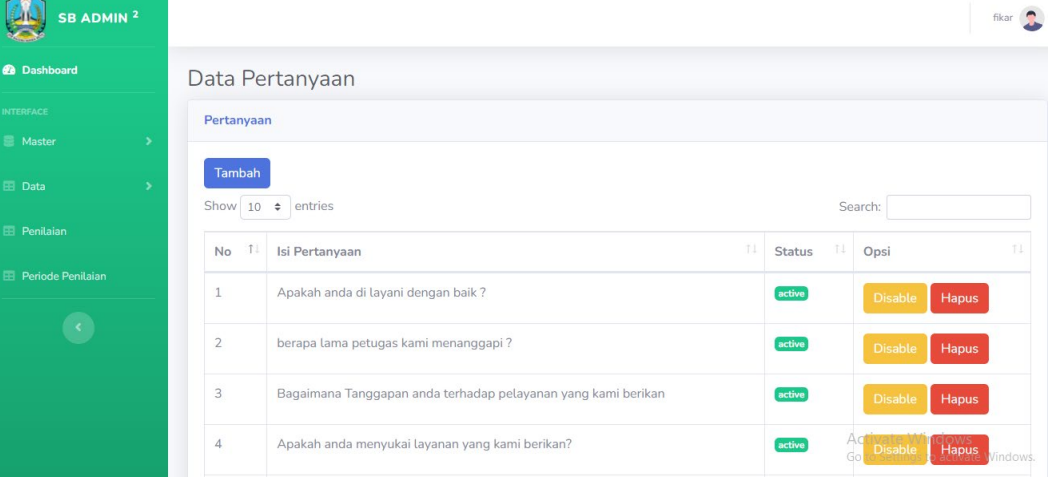

Gambar 3.16 Halaman Admin Data Pertanyaan

<span id="page-27-0"></span>Gambar 3.17 menunjukkan tampilan tentang halaman data petugas yang digunakan untuk admin menampilkan informasi yaitu data petugas untunk admin. Pada halaman ini admin dapat mengubah data petugas dan menghapus data

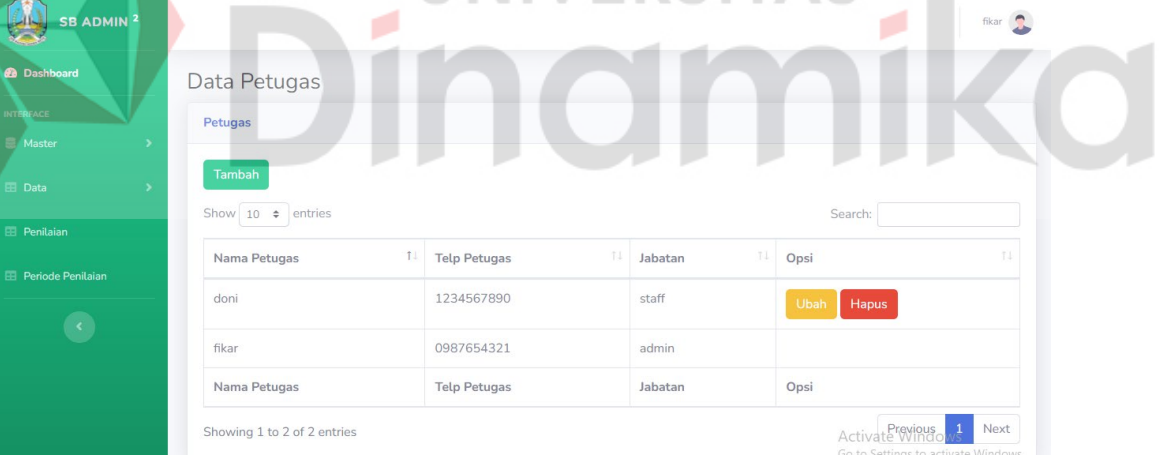

<span id="page-27-1"></span>petugas

Gambar 3.17 Halaman Admin Data Petugas

Gambar 3.18 menunjukkan tampilan tentang halaman data masyarakat yang digunakan untuk admin menampilkan informasi yaitu data masyarakat untunk admin. Pada halaman ini admin dapat menonaktifkan akun masyarakat

| SB ADMIN <sup>2</sup>             |                        |              |                        |                       | fikar <b>C</b>       |
|-----------------------------------|------------------------|--------------|------------------------|-----------------------|----------------------|
| <b>@</b> Dashboard                | Data Masyarakat        |              |                        |                       |                      |
| <b>INTERFACE</b><br><b>Master</b> | Masyarakat             |              |                        |                       |                      |
| <b>EB</b> Data                    | Show $10 \div$ entries |              |                        |                       | Search:              |
| <b>EB</b> Penilaian               | 11<br>Nik              | T1<br>Alamat | 11.<br>Nama Masyarakat | T1<br>Telp Masyarakat | T1<br>Opsi           |
| <b>El Periode Penilaian</b>       | 18390100028            | demak        | mamat                  | 1122334455            | Hapus<br>Ubah        |
| $\langle \cdot \rangle$           | 18390100029            | demak        | baidi                  | 0817934251            | Ubah<br>Hapus        |
|                                   | 18390100030            | dupak barat  | kiron                  | 0817934252            | Ubah<br><b>Hapus</b> |
|                                   | Nik                    | Alamat       | Nama Masyarakat        | Telp Masyarakat       | Opsi                 |

Gambar 3.18 Halaman Admin Data Masyarakat

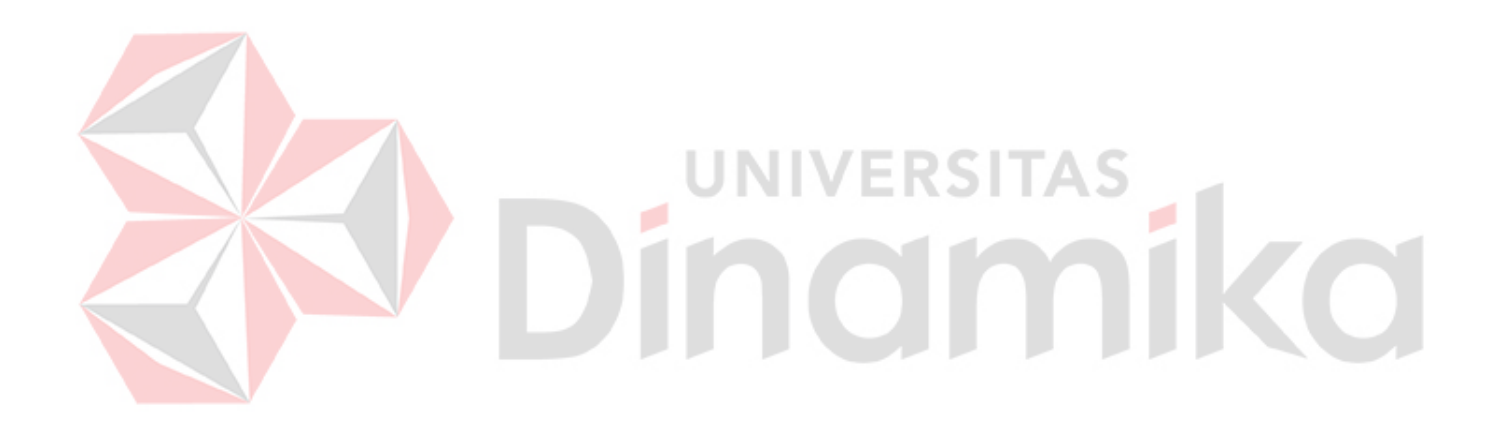